## **How to Begin**

Most text fields can be narrated. If you move over some text and see the narration cursor click the mouse, and the browser will read the text.

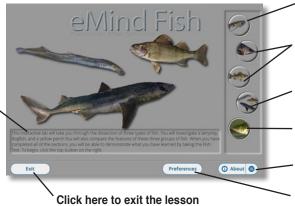

Click the Lamprey icon to begin exploring the first fish in the recommended sequence

Click these icons to begin exploring other fish

Click here to compare the major systems of the three fishes

Click here to begin the fish MiniLabs

Click here to navigate through the program

Click here to set preferences

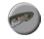

#### The Lamprey

The External, Head, and Internal views are explored.

The Spiny Dogfish A look at the External, Head, and Internal views.

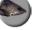

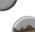

#### The Yellow Perch

Examine the External, Head, and Internal views.

**Fish Comparisons** Compare all major systems of the three fishes.

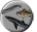

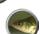

#### Fish MiniLabs

Investigate respiration, circulation and dissolved oxygen.

# Completing the Guided Dissection

As you complete each view of the three fishes, *eMind Fish* enables you to review topics and test your knowledge with the system quizzes.

- 1. Click the External Lamprey button on the main screen.
- 2. Complete the module by clicking the specified parts of the fish. When you finish, the program gives you the option to continue or review.
- 3. If you are ready for the External Lamprey Quiz, click **Continue**, or click a fish part on the screen to review its function.
- 4. Click Continue and complete the quiz as directed by the software.
- 5. Click Repeat to take the quiz over, or click OK and then Next to continue to another module in the dissection. Some modules ask you to click specified parts of the fish, while others ask you to drag specified organs to and from their proper locations in the fish's body.
- When you are done with the three screens of each animal, eMind Fish gives you the option of completing the comprehensive Fish Test or reviewing other modules before continuing into the test.

# Setting Preferences

Press the Preference button on the Home screen to display the Preferences dialog box. Click a button to be quizzed by organ names, their descriptions, or both

Sets the speaking rate when text is read.

Enable roll-over speaking of images and other accessibility enhancements.

Return organ by:
Name

Description

Both

Narration Rate:
Some sample text to read.

Cancel

Number of wrong organ placements:

Number of wrong organ placements:

Narration Rate:

Cancel

OK

Sets the number of incorrect placements of organs accepted during a quiz

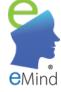

# DISSECTING THE FISH

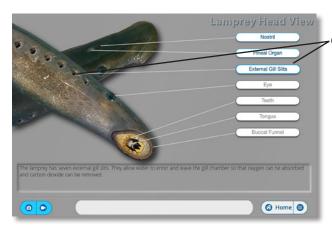

Click a part or its label to view more information

#### **Examining the Exterior**

Lamprey External, Lamprey Head, Dogfish External, Dogfish Head, Perch External, and Perch Head

### Internal Features Lamprey, Dogfish, and Perch

Drag each organ to the correct location on this dissection tray.

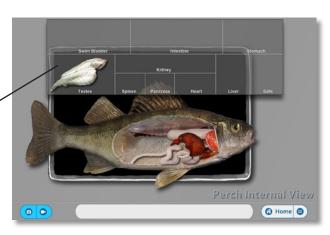

# System Classification Outer Covering Digestive System Respiratory System Respiratory Sys

## **Comparing Fish Systems**

Phylum, Outer Covering, Digestive, Respiratory, Reproductive, Excretory, Nervous, and Skeletal Systems

Click on the system here

Compare the features of the selected system of the four invertebrates

# **Using the Media Window**

Look for the media icons in the lower corner of each dissection screen to flash. Click any flashing icon to see a media window that includes pictures or movies of the indicated fish part.

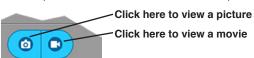

Click here to start or stop a movie

Drag this slider to advance or rewind a movie

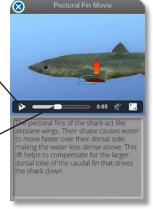

# **Gathering Data**

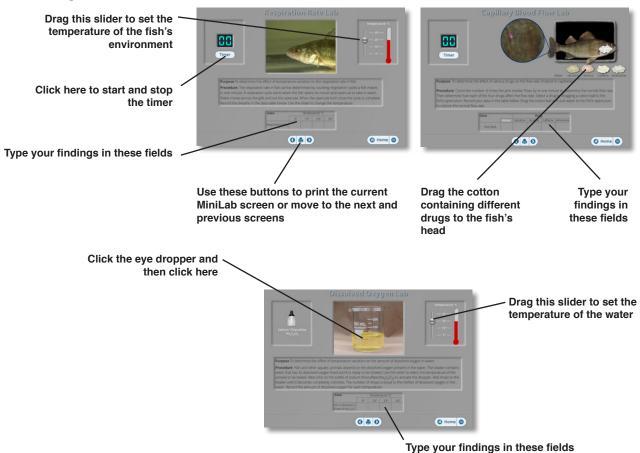

# **Drawing Conclusions**

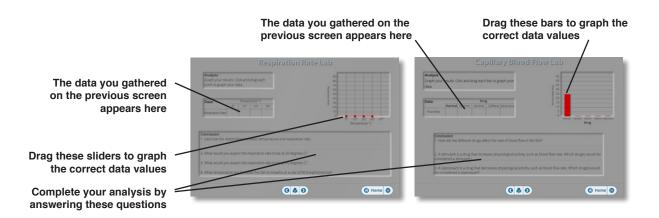